# <span id="page-0-0"></span>**LIGNES DE COMMANDES**

## **Sommaire**

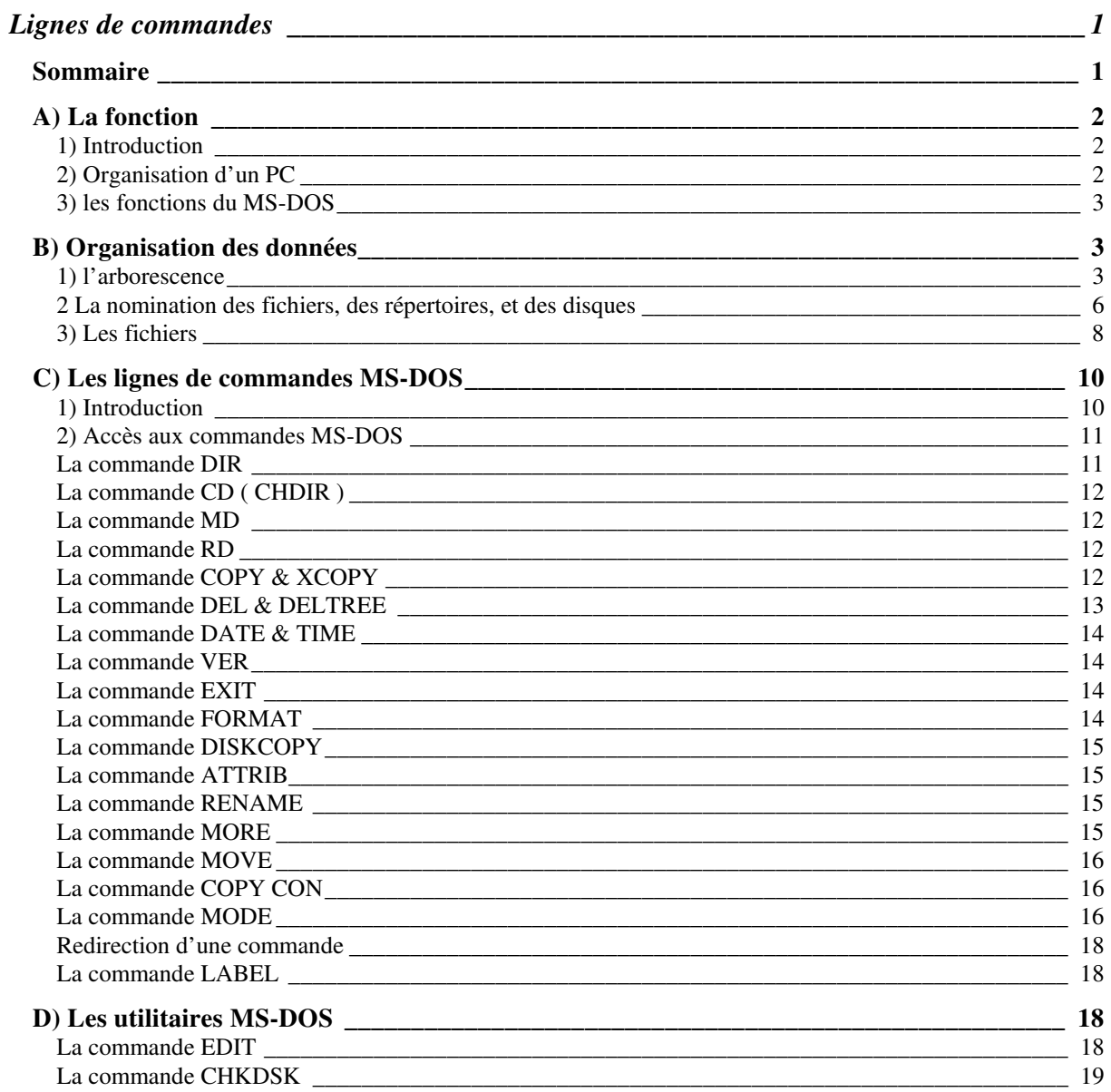

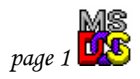

## <span id="page-1-0"></span>**A) La fonction**

### **1) Introduction**

Suite à une demande d'IBM, la société MICROSOFT développât le système d'exploitation MS-DOS ( Microsoft Disk Operating System ), et celui-ci vit le jour en même temps que le premier IBM PC, le 14/08/81. Le MS-DOS est un système d'exploitation. Il est composé d'un ensemble de programmes permettant de faire fonctionner l'ordinateur. Ce qui permet d'en réaliser la maitenance.

### **2) Organisation d'un PC**

On peut considérer que les compatibles PC sont organisés sous la forme de couches superposées:

- La couche la plus basse est la couche matérielle (composants de l'ordinateur ). Elle est différente pour chaque ordinateur.
- La couche suivante est la couche BIOS (Basic Input / Output System ). Elle gère la communication entre l'ordinateur et ses périphériques. Elle permet à l'ensemble formé par elle même et la couche matérielle de transformer un ordinateur en un ordinateur 100% compatible PC.
- La couche suivante est la couche système d'exploitation ( MS-DOS ). Elle permet, à l'aide de programmes et de routines, à l'ordinateur et à l'utilisateur de gérer les informations et les ressources matérielles.
- La dernière couche est la couche programme. C'est l'ensemble des programmes exécutables.

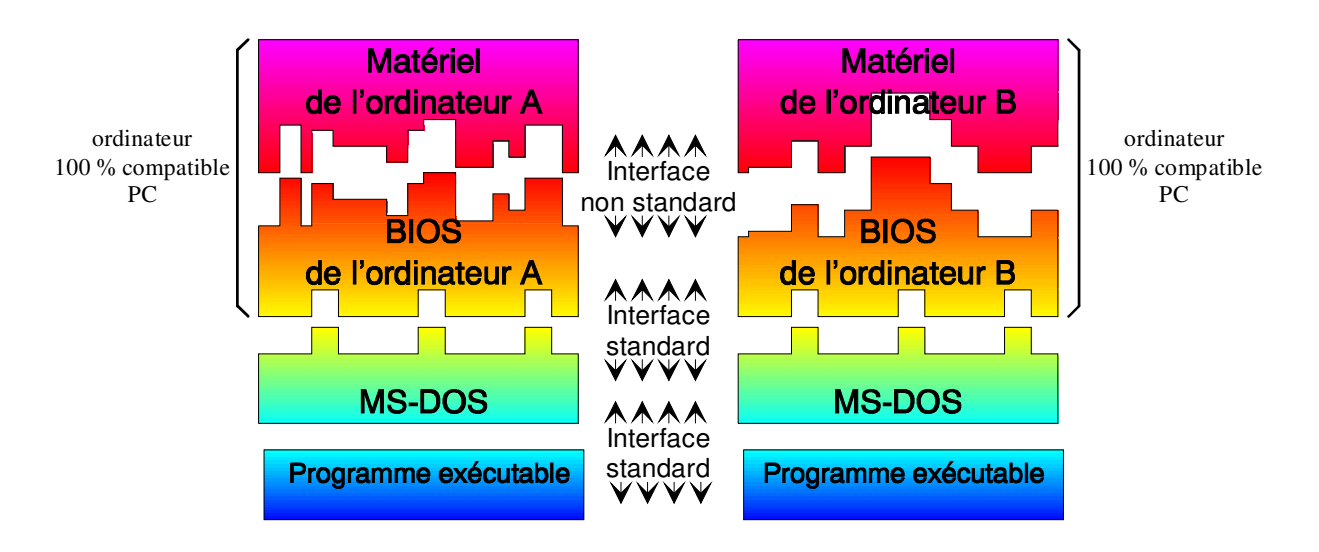

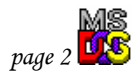

### **3) les fonctions du MS-DOS**

<span id="page-2-0"></span>Ce système d'exploitation a différentes fonctions permet le démarrage d'un machine pour en assurer la maintenance :

> Il réalise la liaison entre le matériel et les programmes exécutables. Par exemple lorsqu'un programme doit lire ou écrire sur un des disques.

Il gère le format des disques durs et des disquettes, en leur attribuant un nom et en les organisant. Cette opération est nommée formatage.

Il gère la mémoire à l'aide de programme comme HYMEM et EMM386.

 Il organise la disposition des données sur les disques en créant des fichiers et des répertoires, qu'il hiérarchise sous la forme d'une arborescence.

Il permet à l'utilisateur de configurer son PC pour son utilisation personnelle, choix du clavier, de la langue, des disques.

Il permet à l'utilisateur de manipuler les fichiers (copier, effacer, déplacer, renommer ), et d'en créer.

**Remarque** 

WINDOWS réalise aussi ces fonctions.

## **B) Organisation des données**

### **1) l'arborescence**

L'ensemble des données sur un disque est organisé sous la forme de **FICHIERS** et de **REPERTOIRES**. Les fichiers sont un ensemble de données homogènes contenant des informations ou réalisant un programme exécutable.

Les répertoires peuvent être considéré comme des dossiers ( c'est d'ailleurs leurs noms sous WINDOWS ), ou des classeurs, qui servent à ranger et à organiser les fichiers sur le disque sous la forme d'une arborescence. Par exemple on peut considérer que le disque est une pièce d'un bâtiment, les fichiers sont des feuilles manuscrites, les répertoires des classeurs ou des dossiers. On obtient la représentation suivante.

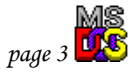

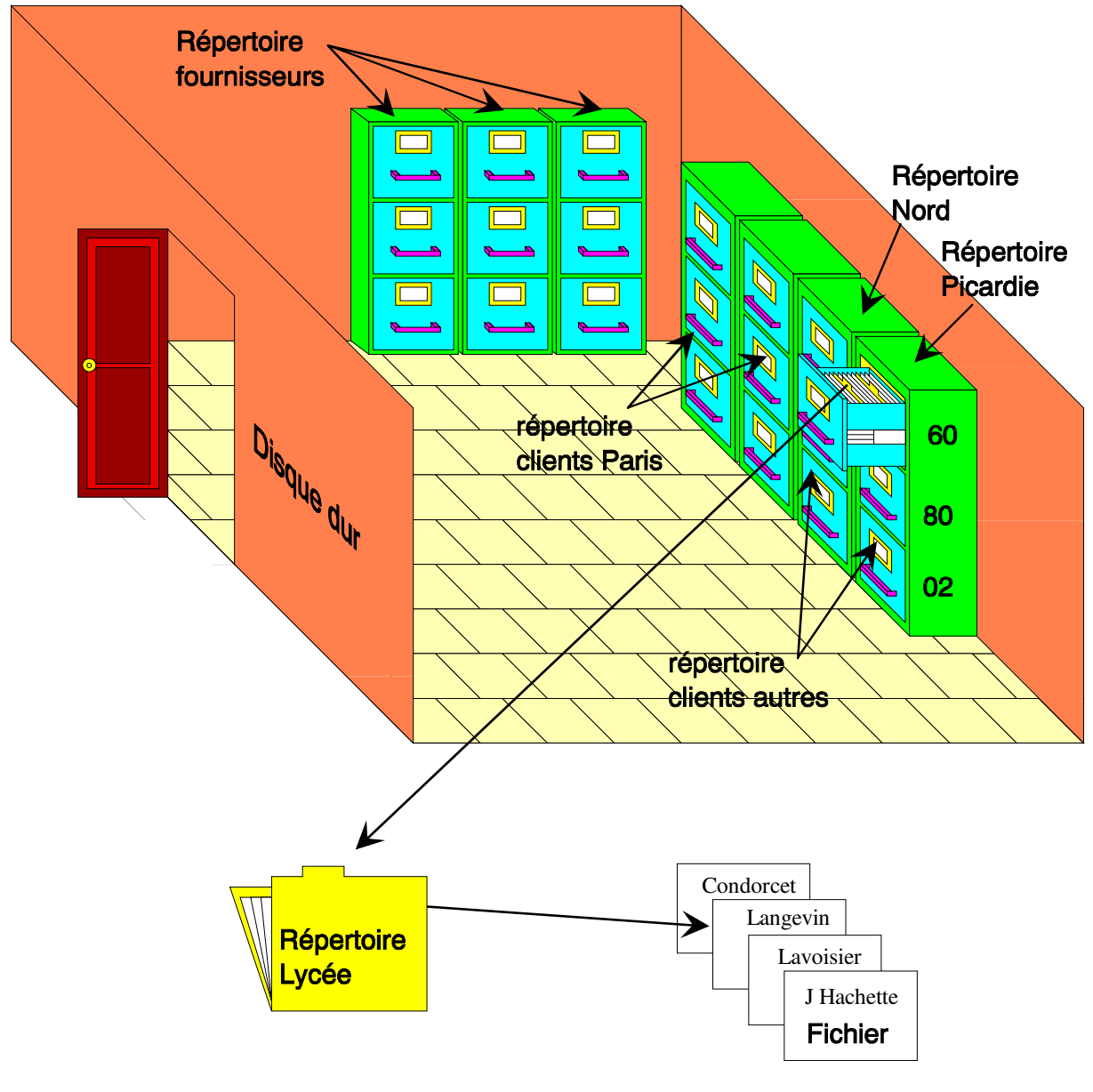

**Représentation symbolique de l'organisation d'un disque.** 

Pour aller chercher le fichier Lavoisier il faudra:

être, dans la pièce, donc sur le disque dur,

 repérer et aller aux casiers clients autres, donc ouvrir le répertoire clients autres.

 repérer et aller au casier Picardie, donc ouvrir le répertoire Picardie,

 $\Box$  prendre et ouvrir le dossier Lycée, donc ouvrir le répertoire Lycée,  $\triangleright$  à ce moment là, on a accès au fichier Lavoisier.

Donc on a parcouru ce que l'on appelle le **CHEMIN** qui permet d'accéder au fichier Lavoisier.

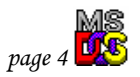

Cet ensemble de fichiers et de répertoires forment une arborescence, puisque pour aller chercher un dossier on est obligé de partir du tronc commun ( le disque ), de parcourir un chemin, avant d'arriver à la branche qui contient le fichier. Nous pouvons représenter la disposition des fichiers, sous la forme d'un arbre. **Représentation de l'arborescence de l'exemple ci-dessus** 

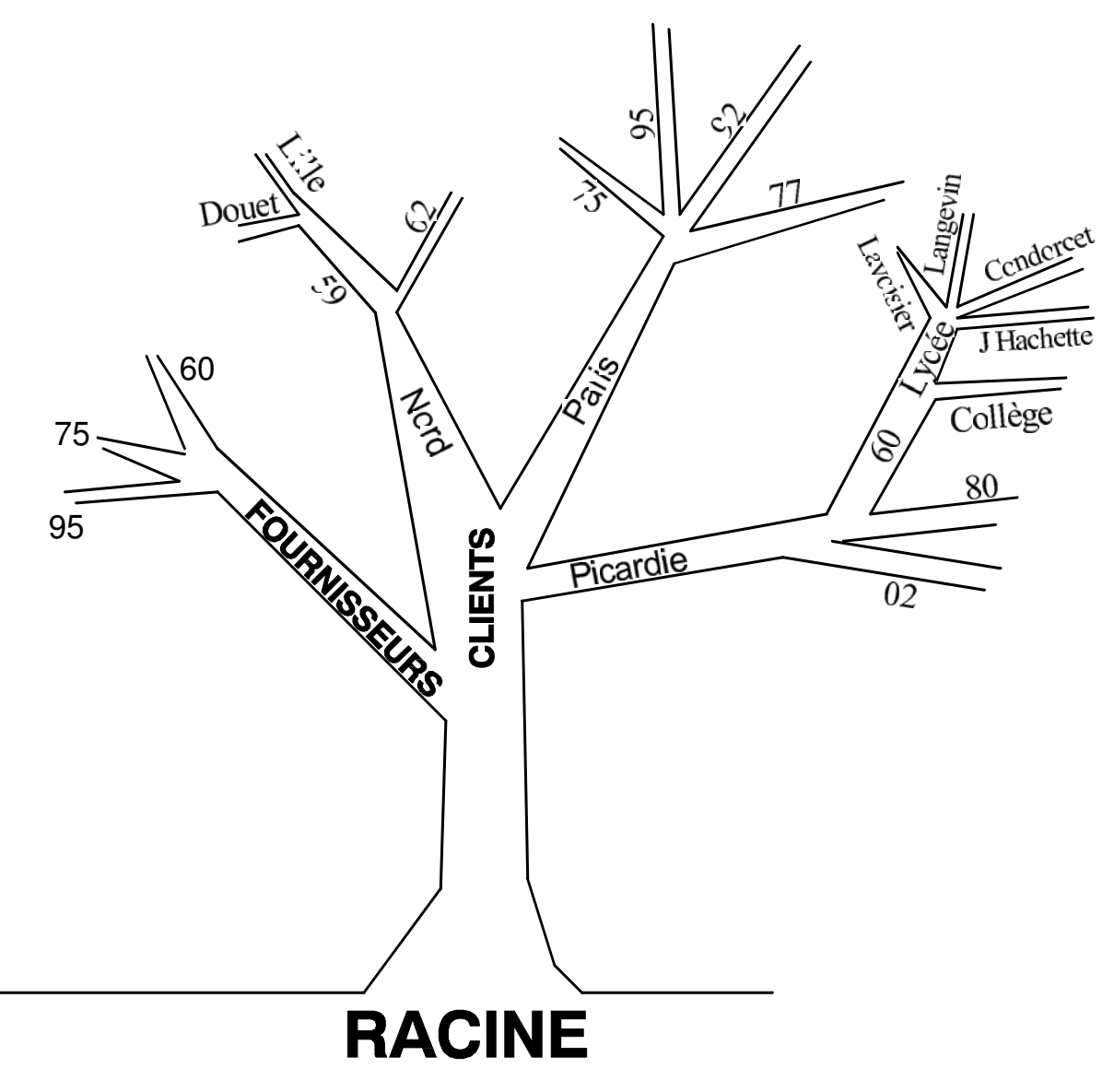

Le début du chemin est nommé **RACINE**. La racine d'un disque est le lieu où l'on se trouve sur le disque lorsque aucun répertoire n'est ouvert.

### **2 La nomination des fichiers, des répertoires, et des disques**

### <span id="page-5-0"></span>*a) Le nom des fichiers et des répertoires*

Le nom d'un fichier ou d'un répertoire est divisé en deux parties, le **NOM** et l'**EXTENSION** ces deux parties sont séparées par un point.

2 Le nom comprend 8 caractères.

2 l'extension comprend 3 caractères.

#### Remarque

Sous WINDOWS les fichiers et les dossiers ( nom donné sous WINDOWS aux répertoires ) peuvent avoir des noms allant jusqu'à 256 caractères. Mais attention seule les 8 premiers caractères seront compris par les applications non compatibles avec WINDOWS.

### *b) Le nom des lecteurs*

Les lecteurs sont nommés par une seule lettre, A à Z, suivi de deux points. Par conventions les noms choisis sont les suivants:

Les lecteurs de disquettes sont nommés:

- " **A:** ", " **B:** ".
- Les disques durs sont nommés:
	- " **C:** ", " **D:** ", etc...

S'il existe un seul disque dur on le nommera généralement, " **C:** ".

 Le lecteur de CD-ROM a pour nom la lettre suivant le dernier nom utilisé pour le disque dur. Par exemple s'il n'y a qu'un seul disque dur le lecteur de CD-ROM ce nommera " **D:** "

 Les lecteurs réseaux ( lecteurs se trouvant dans d'autres PC ) utilisent les autres lettres.

### *c) représentation de l'arborescence en utilisant les noms définis*

Si on utilise l'exemple précédant, en imposant les 8 premiers caractères pour le nom des répertoires et des fichiers on obtient l'arborescence suivante:

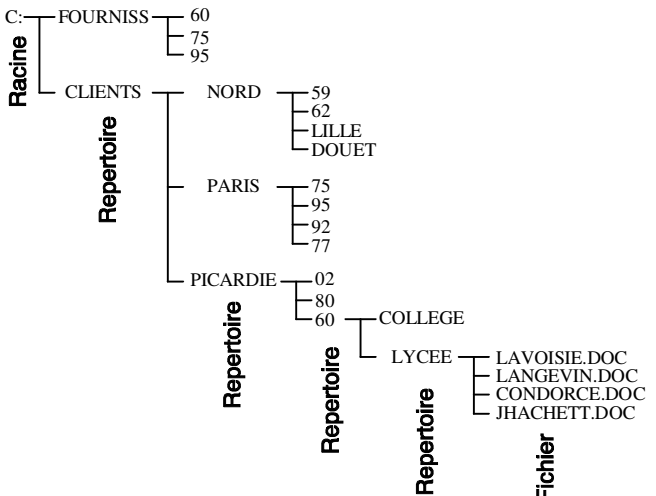

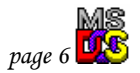

### *d) Les caractères utilisables pour définir les noms des fichiers et répertoires*

Les noms des fichiers et des répertoires peuvent être composés:

- 7 de lettres,
- 7 de chiffres,
- 7 de caractères spéciaux.

L'utilisation des caractères minuscules ou majuscules n'a aucune importance puisque le nom sera toujours en majuscule. Il ne faut jamais utiliser des caractères accentués.

#### Les caractères spéciaux

Certains caractères spéciaux sont autorisés d'autre pas, mais il est déconseillé de les utiliser.

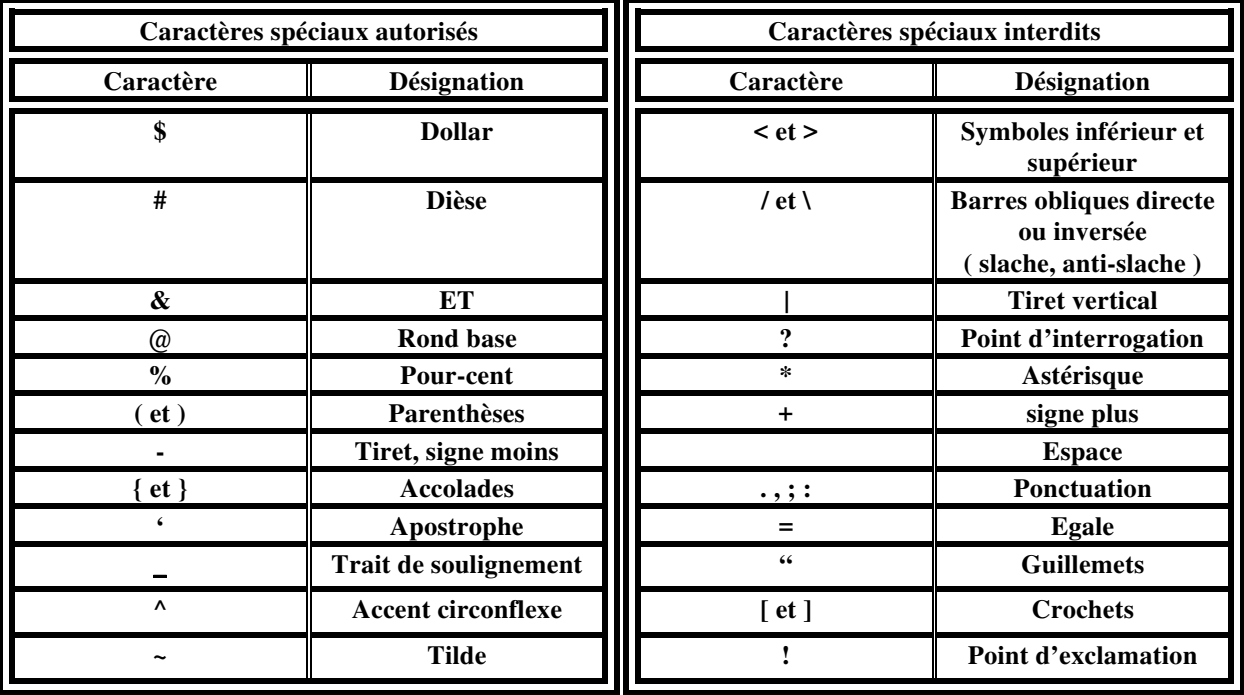

### *e) Les noms globaux*

Il est souvent souhaitable de retrouver un ou des fichiers dont on ne connaît pas l'ensemble du nom. Il existe deux caractères qui ce substitue à un ou plusieurs caractères inconnus.

- Le caractère " **?** " qui se substitue à un seul caractère.

- Le caractère " **\*** " qui se substitue à l'ensemble des caractères se

 trouvant à sa suite afin de former un nom ou une extension complète.

#### Exemple

LAV\*.\* pourra signifier LAVOISIE.DOC ou LAVA.DRW ou LAVA\_2.XLS. LAV??.DOC pourra signifier LAVAS.DOC ou LAVAF.DOC mais pas LAVOISIER.DOC. \*.\* signifie tous les fichiers.

\*.DOC signifie tous les fichiers avec une extension " .DOC ".

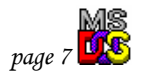

### <span id="page-7-0"></span>*f) L'écriture d'un chemin*

Pour désigner un chemin afin d'accéder à un fichier ou un répertoire chaque élément du chemin parcouru est séparé par une barre oblique inversée ( anti-slache ).

Exemple

Pour aller chercher le fichier " LAVOISIE.DOC " à partir de la racine, grâce à une commande MS-DOS cela donnera la ligne suivante:

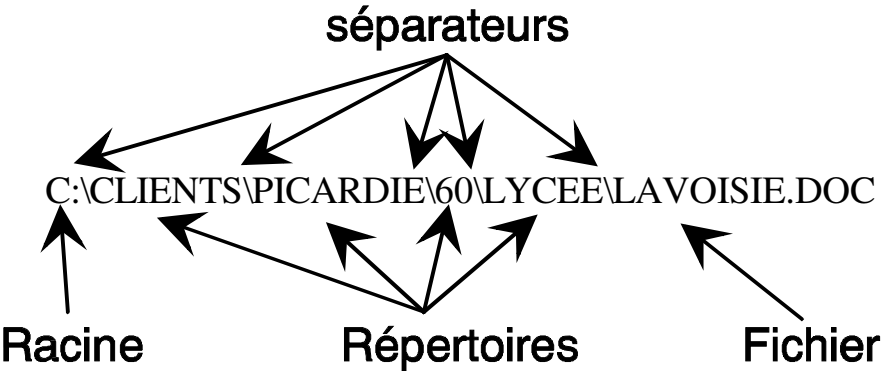

" C: " est nommé " lecteur: ", et les répertoires avec les séparateurs sont nommés chemin ( chem ) dans les l'explications des commandes MS-DOS.

### **3) Les fichiers**

Il existe deux grandes familles de fichiers:  $\Box$  les fichiers exécutables,

 $\triangleright$  les fichiers non exécutables.

#### *a) Les fichiers exécutables*

Les fichiers exécutables permettent de "lancer " ou exécuter des programmes, en mémoire, et ainsi d'effectuer des applications particulières:

**Exemple** 

WIN.COM exécute WINDOWS.

CHKDSK.EXE exécute un programme d'analyse du disque dur.

Les fichiers exécutables ont trois extensions possibles:

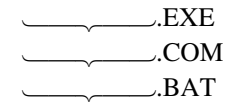

#### **Remarque**

Seul les fichiers exécutables avec l'extension " .BAT " peuvent être créés et modifiés par l'utilisateur, à l'aide d'un éditeur de texte.

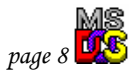

### *2) Les fichiers non exécutables*

Les fichiers non exécutables peuvent être de trois types:

 $\supset$  Des fichiers qui contiennent des données utilisées par un logiciel, comme les pilotes d'imprimantes ou d'écrans, dont les extensions seront." .DRV ", ou des fichiers WINDOWS d'extensions

" .DLL ", et bien d'autres encore.

 $\supset$  Des fichiers systèmes, qui contiennent des informations sur le système et qui réalisent sa configuration, leurs extensions sont " .SYS ".

 $\supset$  Des fichiers documents qui contiennent des documents textes, graphiques, vidéos, photo, son, etc.

Exemple d'extension: .DOC  $\rightarrow$  documents WINWORD,  $\text{TXT} \rightarrow$  fichiers texte,  $DRW \rightarrow$  documents DESIGNER,  $BMP \rightarrow$  images WINDOWS, .WAV  $\rightarrow$  son WINDOWS.

### *3) Attributs des fichiers*

Tous les fichiers possèdent en plus de leur nom un certain nombre d'attributs qui leur sont propres, ceux-ci permettent, par exemple, d'empêcher l'effacement de fichier, ou de les cacher.

L'attribut ARCHIVE ( a )

Cet attribut permet aux commandes BACKUP, RESTORE, et XCOPY, de savoir si le fichier a été modifié depuis la dernière sauvegarde.

L'attribut LECTURE SEULE ( r )

Cet attribut protège le fichier contre l'écriture et l'effacement, en autorisant seulement que leur lecture. L'attribut CACHÉ ( h )

Cet attribut indique au MS-DOS qu'il ne doit pas afficher ces fichiers lors d'un directory. L'attribut SYSTÈME ( s )

Cet attribut indique au MS-DOS que le fichier est un fichier système.

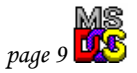

## <span id="page-9-0"></span>**C) Les lignes de commandes MS-DOS**

### **1) Introduction**

Il existe deux types de ligne de commandes MS-DOS:

 Les commandes internes, qui sont contenues dans l'interpréteur de command COMMAND.COM, qui est placé dans la racine du disque lors de son formatage en tant que disque système.

Exemple de commandes: DIR, DEL, DATE, etc...

 Les commandes externes, qui sont contenus dans le répertoire DOS, ou pour WINDOWS , dans le sous répertoire COMMAND du répertoire WINDOWS. Ces commandes se présentent sous la forme des fichiers exécutables ayant les extensions " .EXE " ou " .COM ".

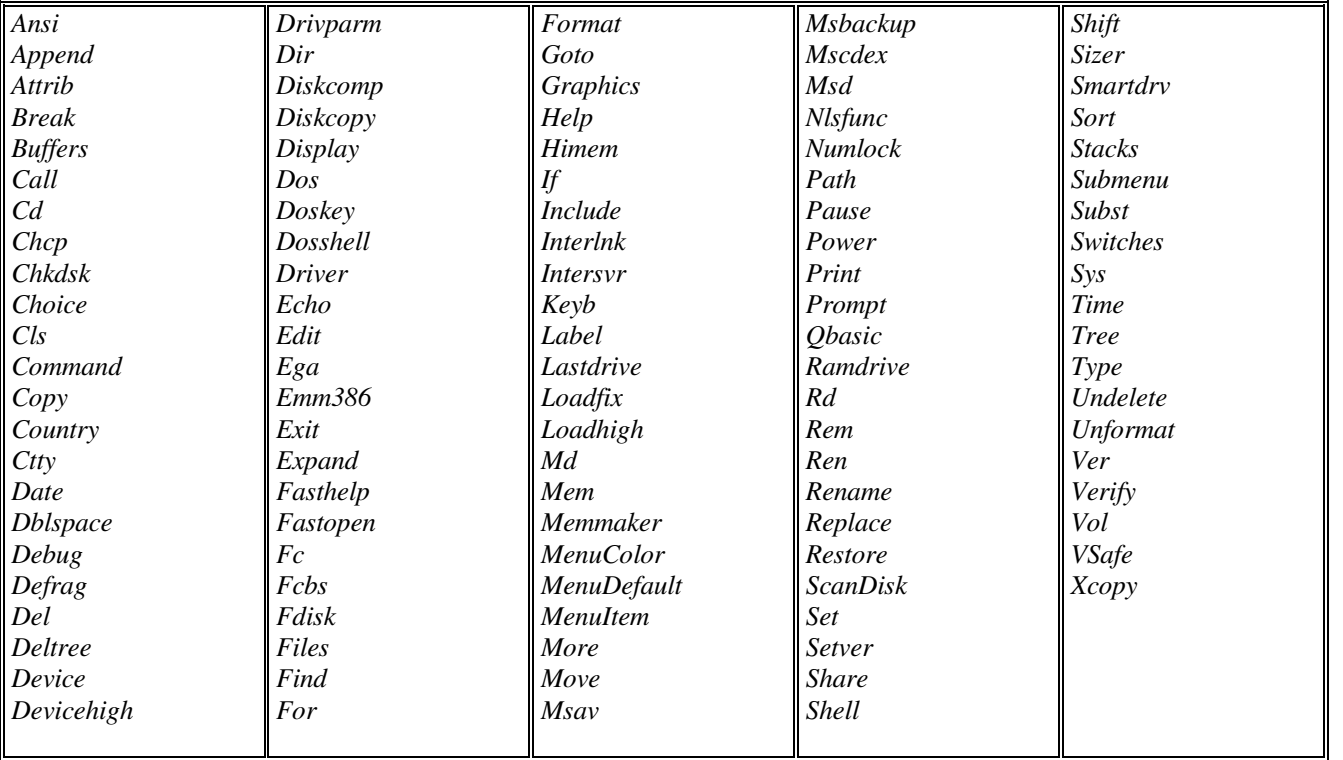

### Liste des commandes MS-DOS

## <span id="page-10-0"></span>**2) Accès aux commandes MS-DOS**

*Les ordinateurs non équipés de WINDOWS*

Dès le démarrage du PC, on a accès aux commandes MS-DOS

### *Les ordinateurs équipés de WINDOWS*

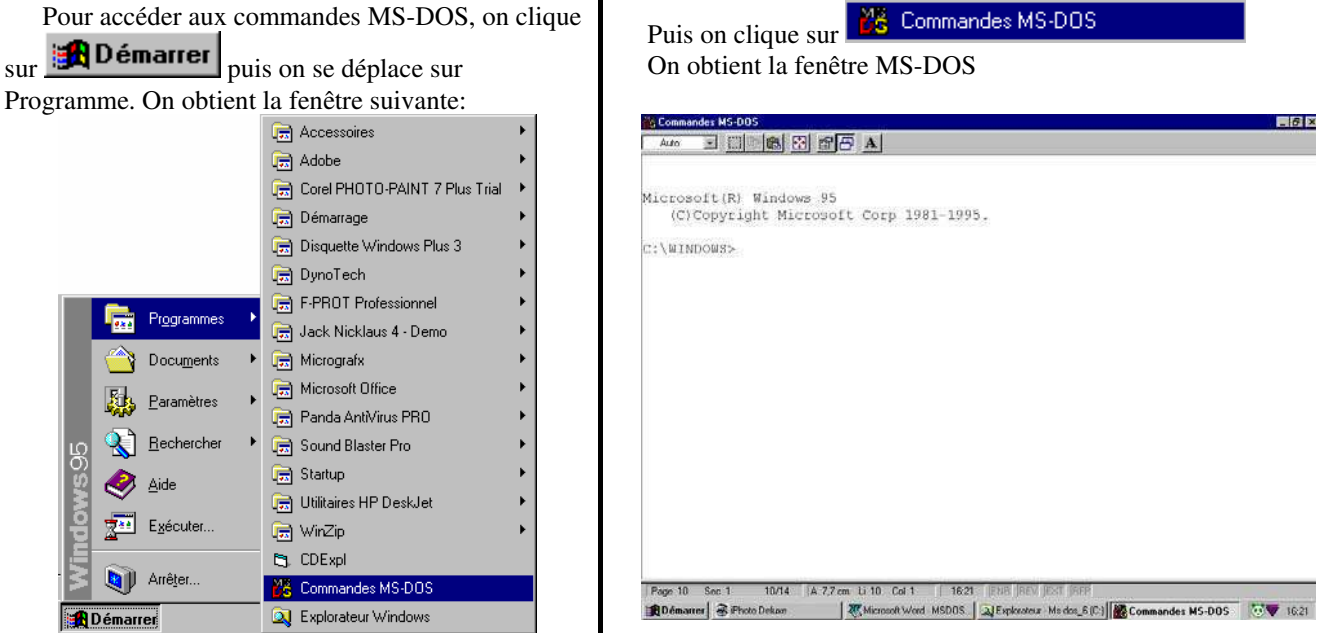

### **La commande DIR**

La commande DIR affiche la liste des fichiers et des sous répertoires figurant dans un répertoire.

### *Syntaxe*

DIR [lecteur:][chem][fichier]

### *Paramètre*

- $/$ P Marque un arrêt après chaque écran d'information.<br> $/$ W Affiche sur cinq colonnes.
- Affiche sur cinq colonnes.
- /A Affiche les fichiers dotés des attributs spécifiés.

Attributs: D Répertoires R Fichiers en lecture seule

- 
- S Fichiers système Préfixe signifiant non

/O Affiche les fichiers selon un ordre trié.

- Ordre de tri: N Par nom (alphabétique) S Par taille (croissante)
	- E Par extension (alphabétique.) D Par date et heure
	- G Répertoires en tête-Préfixe pour l'ordre inverse
- A Par date de dernier accès (chronologique)<br>
A Par date de dernier accès (chronologique)<br>
A prépertoire spécifié et de tous ses sous-ré
	- Affiche les fichiers du répertoire spécifié et de tous ses sous-répertoires.
- /B Utilise le format abrégé (pas de présentation ni de résumé).
- /L Affiche en minuscules.
- /V Commentaires supplémentaires.
- H Fichiers cachés A Fichiers prêts à archiver
	-
	-
	-
	-
- 
- 
- 

<span id="page-11-0"></span>*Exemple*

DIR C:\WINDOWS\WIN.\*

### **La commande CD ( CHDIR )**

La commande CD change le répertoire courant ou affiche son nom.

**Syntaxe** 

CD [lecteur:][chemin]

CD[..]

CD[\]

".." Indique que vous voulez remonter au répertoire parent.

" \" Indique que vous voulez remonter au répertoire racine.

Tapez CD lecteur: pour afficher le répertoire courant sur le lecteur spécifié.

Tapez CD sans paramètre pour afficher le lecteur et le répertoire courant.

### **La commande MD**

La commande MD crée un répertoire.

### *Syntaxe*

MD [lecteur:]chem

### **La commande RD**

La commande RD supprime ( efface ) un répertoire, si ce répertoire est vide.

### *Syntaxe*

RD [lecteur:]chem

### **La commande COPY & XCOPY**

#### *La Commande COPY*

La commande copie un ou plusieurs fichiers vers un autre emplacement.

**Syntaxe** 

COPY [source] [cible]

COPY [lecteur][chem][fichier(s)] [lecteur][chem][fichier(s)]

COPY [/A | /B] source [/A | /B] [+ source [/A | /B] [+ .]] [cible[/A | /B]] [/V] [/Y | /-Y] **Paramètre** 

Source: Lecteur, chemin, et fichier(s) à copier.

Cible: Lecteur, chemin, et fichier(s) cible.

/A: Indique un fichier texte ASCII.

- /B: Indique un fichier binaire.
- /V: Vérifie l'écriture des nouveaux fichiers.

 /Y: Ne demande pas de confirmation lors de l'écrasement d'un fichier de destination existant.

 /-Y: Demande confirmation lors de l'écrasement d'un fichier de destination existant.

**Exemple** 

COPY C:\COURSMRBT\\*.DOC:\PROVIS

### <span id="page-12-0"></span>*La commande XCOPY*

Copie les fichiers et répertoires.

Syntaxe

#### XCOPY source [destination] [/A | /M] [/D[:date]] [/P] [/S [/E]] [/W] [/C] [/I] [/Q] [/F]  $[7] [7] [7] [7] [7] [7] [7] [7] [7]$

#### Paramètre

Source: Lecteur, chemin, et fichier(s) à copier.

Cible: Lecteur, chemin, et fichier(s) cible.

- /A: Copie les fichiers avec l'attribut archive, ne modifie pas l'attribut.
- /M: Copie les fichiers avec l'attribut archive, désactive l'attribut archive.

 /D:date Copie les fichiers modifiés à ou après la date donnée. Sans date, copie que les fichiers dont l'heure source est antérieure à l'heure destination.<br>
(P. Avertit avant de créer chaque fichier destination)

- Avertit avant de créer chaque fichier destination.
- /S: Copie les répertoires et sous-répertoires non vides.
- /E: Copie tous les répertoires et sous-répertoires.
	- Même que /S /E. Utilisé pour modifier /T.
- /W: Demande d'appuyer sur une touche avant la copie.
- /C: Continue la copie même en cas d'erreurs.

/I: Si la destination n'existe pas lors de la copie des fichiers, suppose que la

destination est un répertoire.

- /Q: N'affiche pas le nom des fichiers lors de la copie.
- /F: Affiche les noms complets de la source et de la destination.
- /L: Affiche les fichiers qui sont copiés.<br>
/H: Copie aussi les fichiers système et c
- Copie aussi les fichiers système et cachés.
- /R: Ecrase les fichiers en lecture seule.

/T: Crée une arborescence sans copier les fichiers. N'inclut pas les répertoires et

sous-répertoires vides. /T /E inclus les répertoires et sous-répertoires vides.

- /U: Met à jour les fichiers dans destination.
- /K: Copie attributs. Normal Xcopy efface attributs lecture seule.
- /Y: Ecrase les fichiers sans avertir.
- /-Y: Avertit avant l'écrasement des fichiers.
- /N: Copie avec les noms courts générés.

### **La commande DEL & DELTREE**

#### *La commande DEL*

La commande supprime un ou plusieurs fichiers.

**Syntaxe** 

DEL [lecteur:][chem]nom de fichier [/P]

#### Paramètre

 [lecteur:][chem]: nom de fichier Spécifié le (les) fichier(s) à supprimer. Spécifiez plusieurs fichiers en utilisant des caractères génériques.

Exemple

/P: Demande confirmation avant de supprimer chaque fichier.

DEL C:\PROVIS\MSDOS-DOC

Remarque

La commande UNDELETE permet de récupérer les fichiers effacés par la commande DEL.

#### *La commande DELTREE*

La commande efface un répertoire et tous ses sous-répertoires et fichiers.

**Syntaxe** Pour effacer un ou plusieurs fichiers et répertoires :

DELTREE [/Y] [lecteur:]chemin [[lecteur:]chemin[...]]

#### Paramètre

/Y: Supprime la confirmation de l'effacement des sous-répertoires.

[lecteur:]chemin: Spécifie le nom du répertoire que vous voulez effacer.

 Important : utilisez DELTREE avec précaution. Tout fichier et sous-répertoire dans le répertoire spécifié seront effacés.

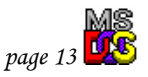

### **La commande DATE & TIME**

<span id="page-13-0"></span>Les commandes DATE et TIME affichent ou définissent la date et respectivement l'heure du système.

### *Syntaxe*

DATE [date] TIME [heure]

### *Paramètre*

DATE sans paramètre affiche la date courante et demande une nouvelle date. Appuyez sur ENTREE pour conserver la même date.

TIME sans paramètre affiche l'heure courante et demande une nouvelle heure. Appuyez sur ENTREE pour conserver la même heure.

### **La commande VER**

La commande affiche la version de WINDOWS.

### *Syntaxe*

VER

### **La commande EXIT**

La commande quitte le programme COMMAND.COM (interpréteur de commandes) et permet de fermer la session des commandes MS-DOS sous WINDOWS .

### *Syntaxe*

EXIT

### **La commande FORMAT**

La commande formate un disque pour utilisation avec MS-DOS.

### *Syntaxe*

FORMAT lecteur : [/V[:nom]] [/Q] [/F:capacité] [/B | /S] [/C] FORMAT lecteur : [/V[:nom]] [/Q] [/T:pistes /N:secteurs] [/B | /S] [/C] FORMAT lecteur : [/V[:nom]] [/Q] [/1] [/4] [/B | /S] [/C] FORMAT lecteur : [/Q] [/1] [/4] [/8] [/B | /S] [/C]

### *Paramètre*

/V: [:nom de volume]Spécifie le nom de volume.

 /Q: Effectue un formatage rapide. Supprime la table d'allocation et le répertoire racine, mais ne recherche pas les secteurs défectueux.

/F: capacité Spécifie la capacité de la disquette à formater

(par exemple : 160, 180, 320, 360, 720, 1.2, 1.44, 2.88).

- /B: Alloue l'espace pour les fichiers système sur le disque formaté.
- /S: Copie les fichiers système sur le disque formaté.
- /T: pistes Spécifie le nombre de pistes par face.
- /N: secteurs Spécifie le nombre de secteurs par piste.
- /1: Formate une seule face de la disquette.
- /4: Formate une disquette 5,25 pouces de 360 Ko dans un lecteur haute densité.
- $/8$  Formate huit secteurs par piste.<br> $/6$  Vérifie les unités d'allocation m
- Vérifie les unités d'allocation marquées "Défectueux".

### *Exemple*

FORMAT/S A: FORMAT/Q B: FORMAT A: /F:720 **Remarque** 

La commande UNFORMAT permet de récupérer les données présentent sur un disque formaté.

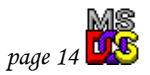

### **La commande DISKCOPY**

<span id="page-14-0"></span>La commande copie le contenu d'une disquette sur une autre.

### *Syntaxe*

DISKCOPY [lecteur1: [lecteur2:]] [/1] [/V] [/M]

### *Paramètre*

- /1 Ne copie que la première face de la disquette.
- /V Vérifie que les informations sont copiées correctement.

/M Oblige la copie à passe multiple à utiliser seulement la mémoire.

Les deux disquettes doivent être du même type.

Vous pouvez spécifier le même lecteur pour le lecteur 1 et le lecteur 2.

### **La commande ATTRIB**

La commande affiche ou change les attributs de fichier.

### *Syntaxe*

ATTRIB  $[+R \mid -R] \mid +A \mid -A] \mid +S \mid -S$  |  $[+H \mid -H]$  [[lecteur:][chemin]nom de fichier] [/S]

### *Paramètre*

- +: Active un attribut.
- -: Désactive un attribut.
- R: Attribut lecture seule.
- A: Attribut archive.
- S: Attribut système.
- H: Attribut caché.
- /S: Traite les fichiers de tous les répertoires du chemin spécifié.

### **La commande RENAME**

La commande renomme un fichier / répertoire ou un groupe de fichiers/répertoires.

### *Syntaxe*

RENAME [lecteur:][chemin][répertoire 1 | fichier 1] [répertoire 2 | fichier 2]

#### Remarque:

Vous ne pouvez pas spécifier un nouveau lecteur ou un nouveau chemin pour le fichier cible.

### **La commande MORE**

La commande affiche le contenu d'un fichier ou affiche le résultat d'une commande écran par écran.

#### *Syntaxe*

MORE [lecteur:][chemin]fichier MORE < [lecteur:][chemin]fichier

commande | MORE [lecteur:][chemin][fichier]

### *Paramètre*

 [lecteur:][chemin]fichier Fichier à afficher écran par écran. commande Commande dont la sortie doit être affichée.

### *Exemple*

TREE C:\WINDOWS |MORE MORE AUTOEXEC.BAT

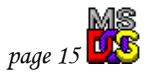

### **La commande MOVE**

<span id="page-15-0"></span>La commande déplace les fichiers et renomme les fichiers et répertoires.

*Syntaxe*

Pour déplacer un ou plusieurs fichiers

MOVE [/Y | /-Y] [lecteur:][chemin]fichier 1[,...] Destination

Pour renommer un répertoire

MOVE [/Y | /-Y] [lecteur:][chemin]répertoire 1 Répertoire 2

*Paramètre* Spécifie l'emplacement et le nom du ou des fichier(s) que vous voulez déplacer.

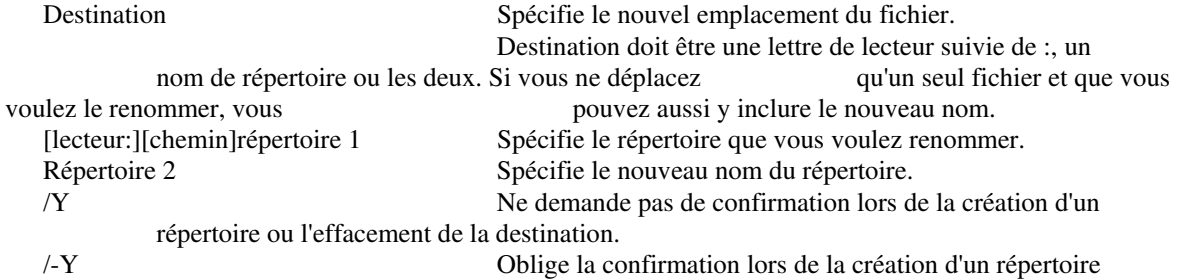

ou l'effacement de la destination.

Le commutateur /Y peut être présent dans la variable d'environnement COPYCMD. Cela peut être annulé avec /-Y sur la ligne de commande.

*Exemple*

MOVE C:\PROVIS\MSDOS&~1.DOC C:\FICHIERS

Résultat:

C:\PROVIS\msdos&win.doc => C:\fichiers\msdos&win.doc [ok]

### **La commande COPY CON**

La commande crée un fichier texte. Tous les caractères ASCII, tapés au clavier, sont inscris dans le fichier désigné. Les touches CTL + Z permettent l'arrêt de la création du fichier

#### *Syntaxe*

COPY CON [fichier.txt]

#### *Paramètre*

CON: Signifie console.

#### *Exemple*

COPY CON ESSAIS.TXT

### **La commande MODE**

*La commande MODE ( généralité )*

Configure les périphériques système et redirige le port parallèle sur le port série.

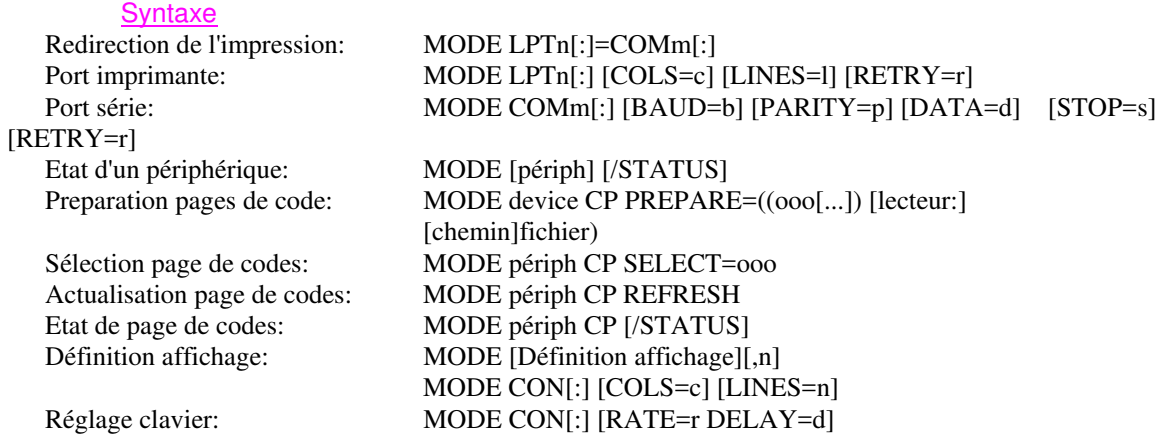

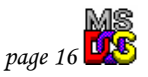

## *La commande MODE ( en redirection d'impression )*

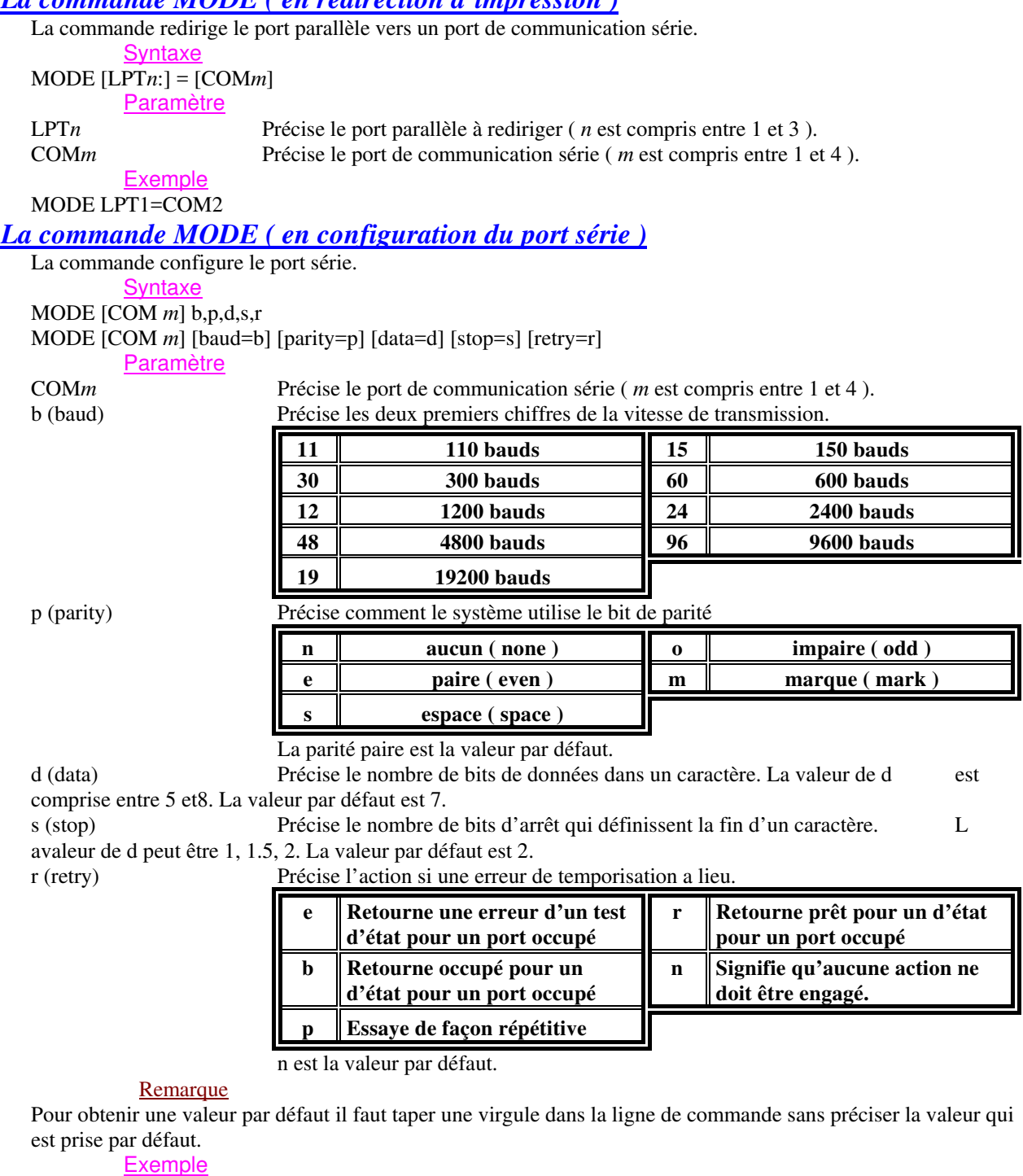

MODE COM1 48,o,8,1.5,p MODE COM2 24, , , ,

### **Redirection d'une commande**

<span id="page-17-0"></span>Le résultat des commandes est généralement affiché à l'écran, mais il est est possible de rediriger ce résultat dans un fichier texte ou vers l'imprimante.

#### *Syntaxe*

[commande] > [fichier.txt] [commande] > LPT1:

### *Exemple*

DIR C:\COURMRBT > LPT1 CHKDSK C: > etatdisk.txt

### **La commande LABEL**

La commande crée, modifie ou supprime le nom de volume d'un disque.

#### *Syntaxe*

LABEL [lecteur:][nom de volume]

## **D) Les utilitaires MS-DOS**

### **La commande EDIT**

La commande permet de créer, d'éditer, et de modifier un fichier écrit en caractères ASCII.

### *Syntaxe*

EDIT [fichier]

L'écran suivant apparaît.

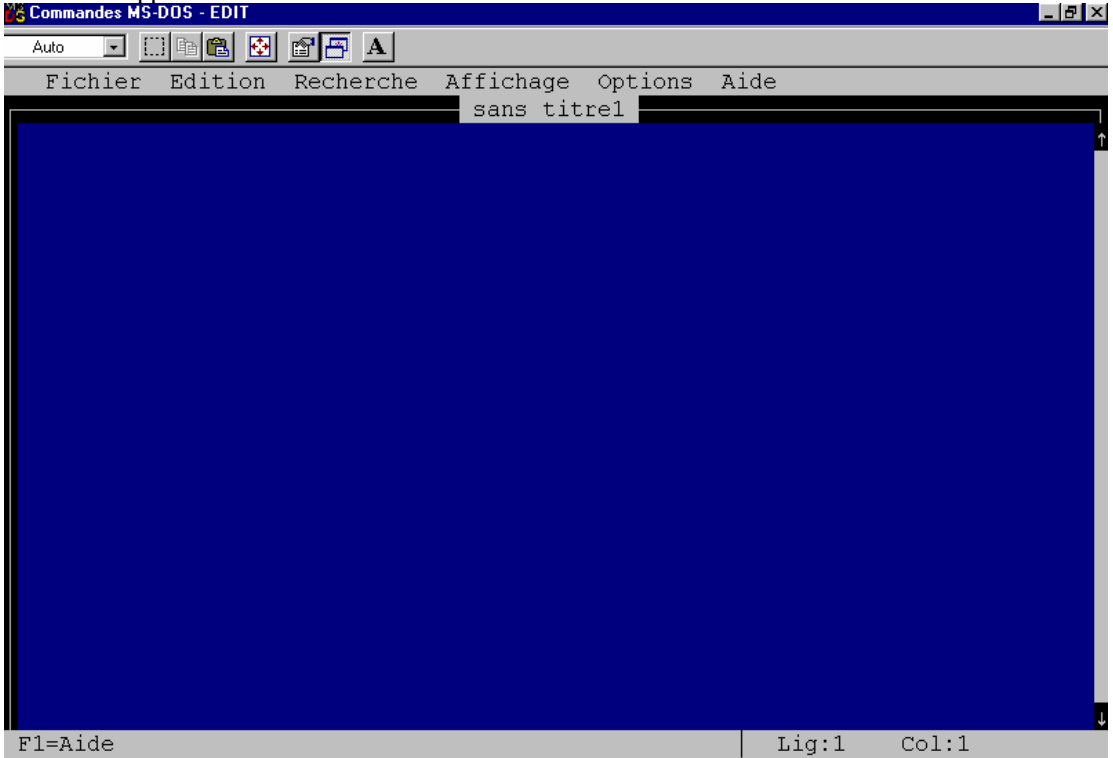

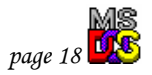

<span id="page-18-0"></span>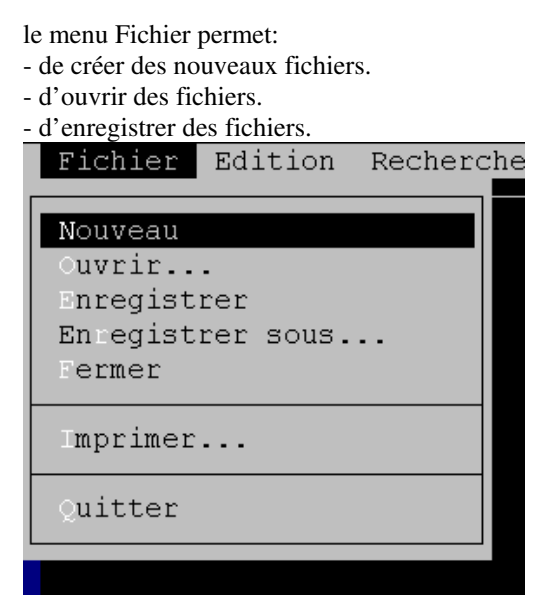

Exemple d'ouverture de fichiers

Le menu Edition permet: - de copier une partie du texte validé. - de couper une partie du texte validé. - de coller du texte péalablement copié. Fichier Edition Recherche Aff s Couper Ctrl+X Copier  $Ctr1+C$ Coller Ctrl+V Effacer Suppr

Remarque:

Le texte est validé à l'aide de la souris, en cliquant dessus, ou avec en appuyant sur la touche majuscule et en se déplassant à l'aide des touches de déplacement.

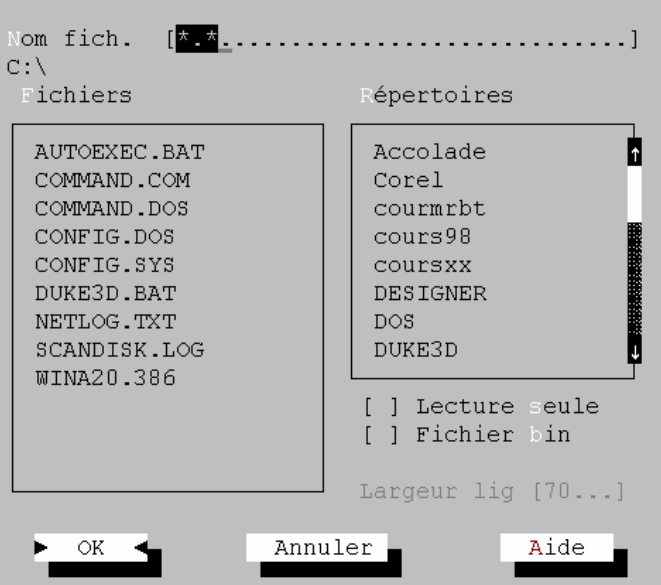

Ouvrir

### **La commande CHKDSK**

La commande vérifie un disque et affiche un rapport d'état, qui indique les erreurs logiques décelées dans la table d'allocation des fichiers et dans les fichiers systèmes.

#### *Syntaxe*

CHKDSK [lecteur:][[chem]fichier] [/F] [/V]

#### *Paramètre*

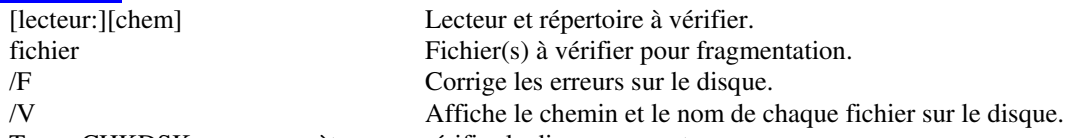

Tapez CHKDSK sans paramètre pour vérifier le disque courant.

### *Remarque*

Au lieu d'utiliser CHKDSK, essayez la commande SCANDISK. SCANDISK peut détecter et corriger un plus grand éventail de problèmes de disque.

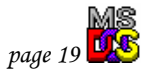